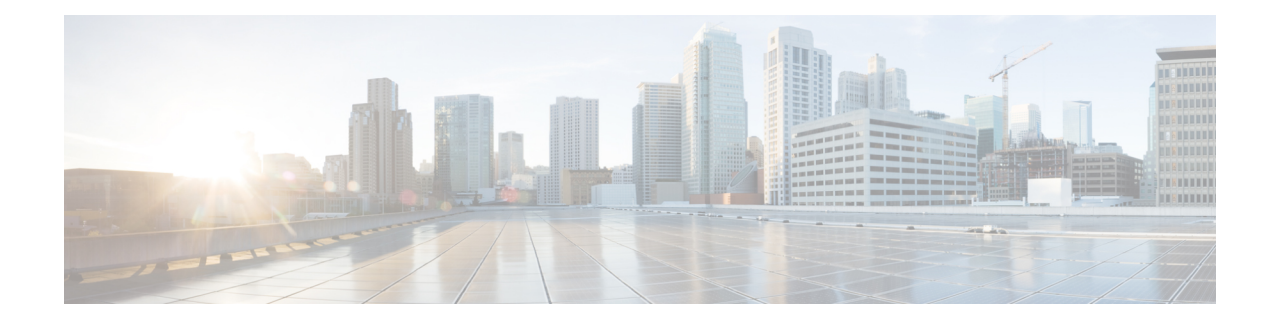

# **ACS Packet Filter Configuration Mode Commands**

The ACS Packet Filter Configuration Mode is used to create and configure Active Charging Service (ACS) packet filters.

**Command Modes** Exec > ACS Configuration > Packet Filter Configuration **active-charging service** *service\_name* **> packet-filter** *packet\_filter\_name* Entering the above command sequence results in the following prompt: [local]*host\_name*(config-packet-filter)# Ú **Important** The commands or keywords/variables that are available are dependent on platform type, product version, and installed license(s). • [direction,](#page-0-0) on page 1 • end, on [page](#page-1-0) 2 • exit, on [page](#page-1-1) 2 • ip [local-port,](#page-2-0) on page 3 • ip [protocol,](#page-3-0) on page 4 • ip [remote-address,](#page-4-0) on page 5 • ip [remote-port,](#page-5-0) on page 6 • ip [tos-traffic-class,](#page-6-0) on page 7 • [priority,](#page-7-0) on page 8

## <span id="page-0-0"></span>**direction**

This command allows you to specify the direction in which the current packet filter will be applied.

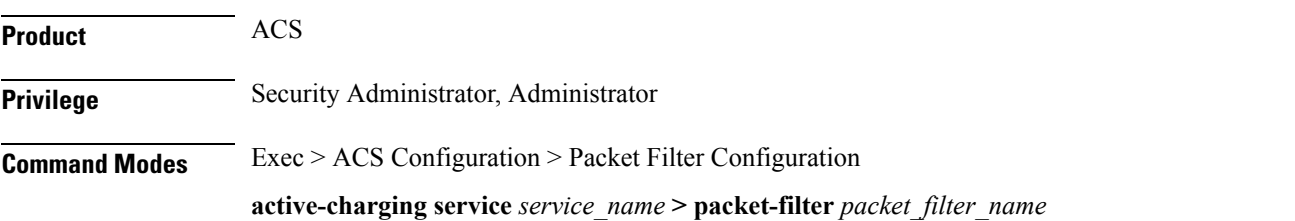

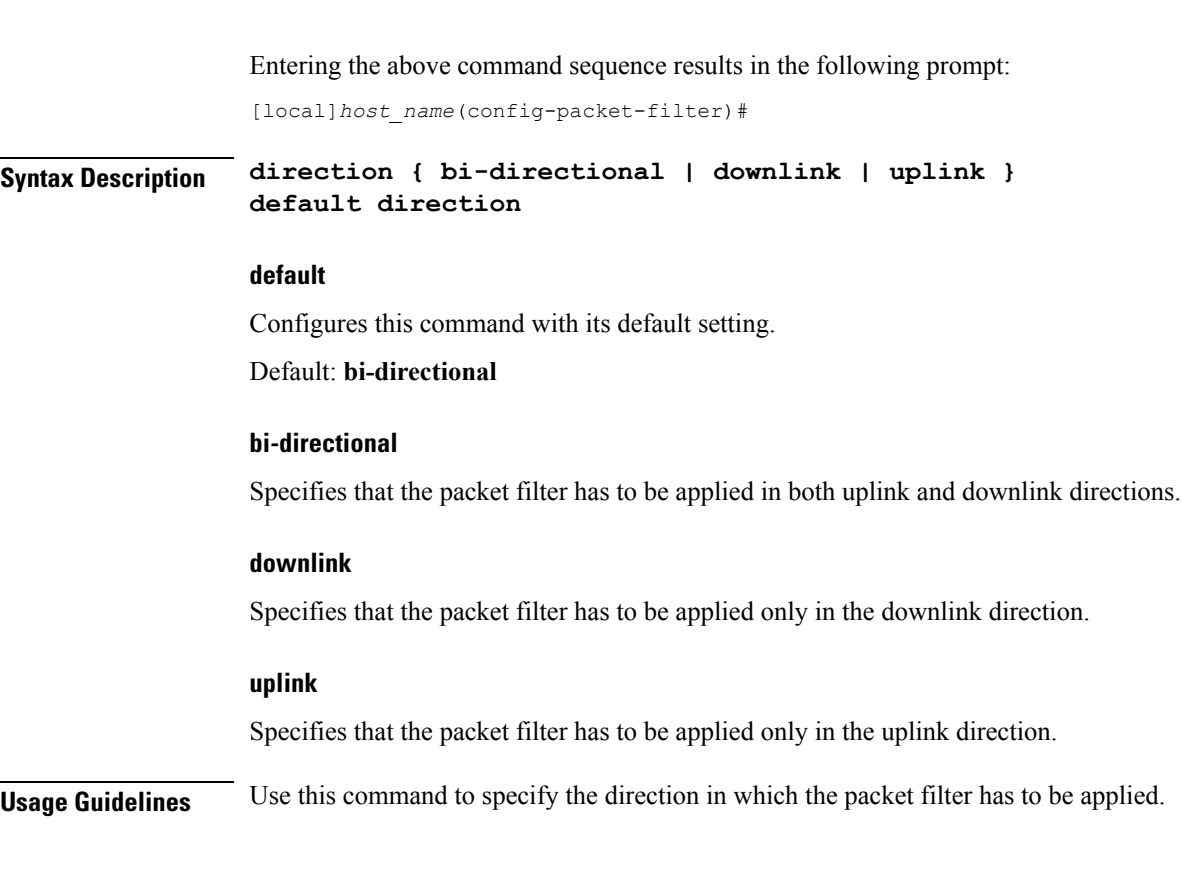

**Example**

The following command specifies that the packet filter must be applied in the downlink direction: **direction downlink**

## <span id="page-1-0"></span>**end**

**end**

Exits the current configuration mode and returns to the Exec mode.

<span id="page-1-1"></span>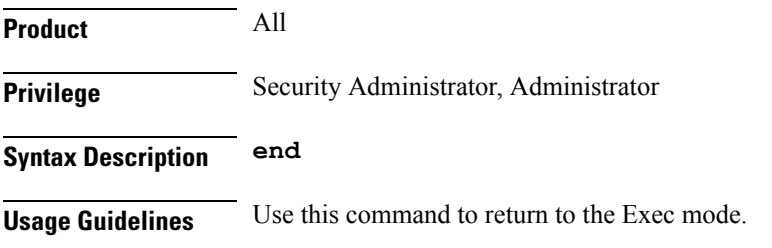

## **exit**

Exits the current mode and returns to the parent configuration mode.

**Product** All

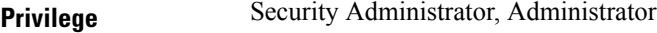

### **Syntax Description exit**

<span id="page-2-0"></span>**Usage Guidelines** Use this command to return to the parent configuration mode.

# **ip local-port**

This command allows you to configure the IP 5-tuple local port(s) for the current packet filter.

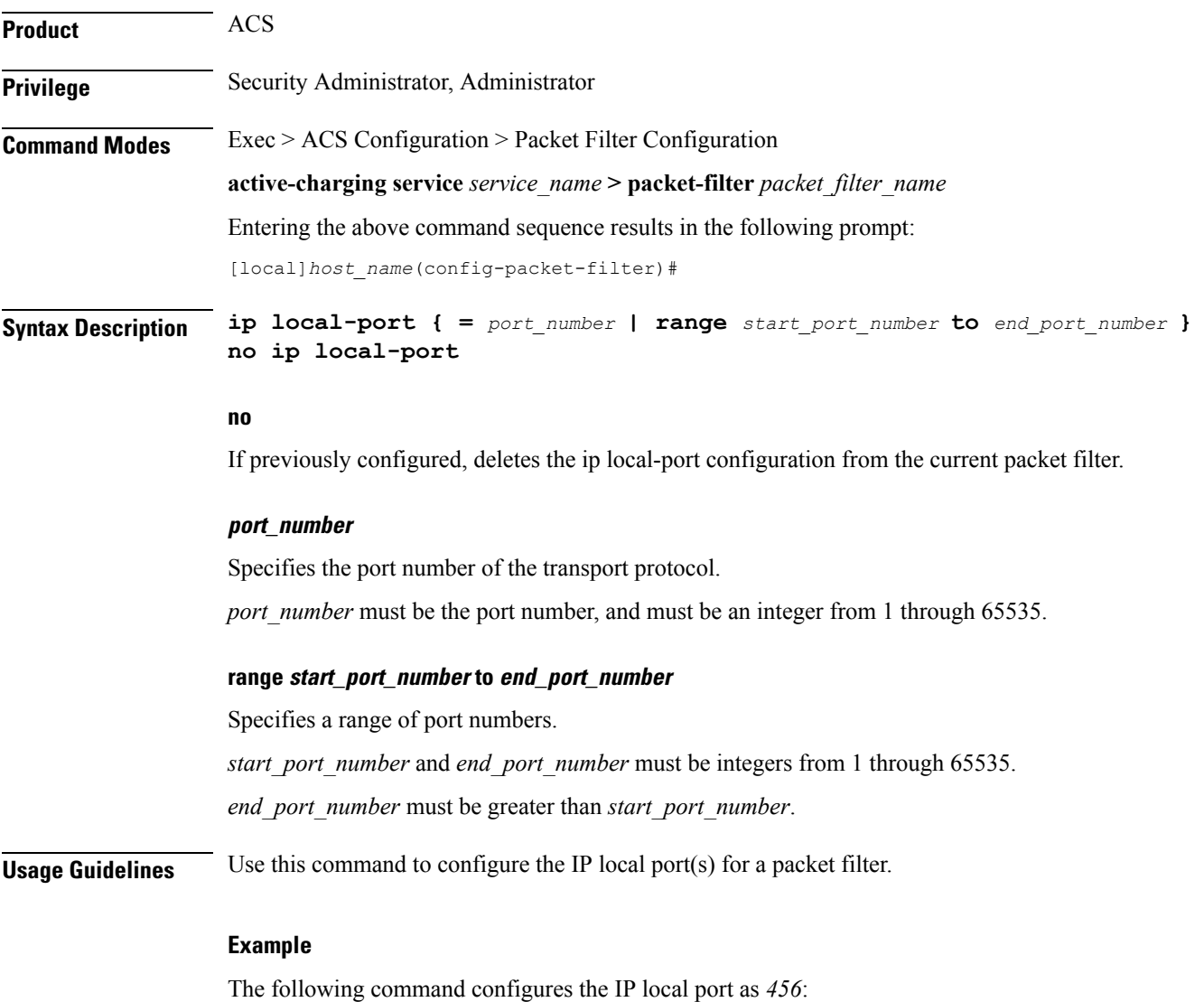

**ip local-port 456**

## <span id="page-3-0"></span>**ip protocol**

This command allows you to configure the IP protocol(s) for the current packet filter. **Product** ACS **Privilege** Security Administrator, Administrator **Command Modes** Exec > ACS Configuration > Packet Filter Configuration **active-charging service** *service\_name* **> packet-filter** *packet\_filter\_name* Entering the above command sequence results in the following prompt: [local]*host\_name*(config-packet-filter)# **Syntax Description** In StarOS 9.0 and later releases: **ip protocol =** *protocol\_number* **no ip protocol** In StarOS 8.2 and earlier releases: **ip protocol { =** *protocol\_number* **| range** *start\_protocol\_number* **to** *end\_protocol\_number* **} no ip protocol no** If previously configured, deletes the IP protocol configuration from the current packet filter. **protocol\_number** Specifies the transport protocol field in the IP header. *protocol\_number* must be the numerical value of the protocol, and must be an integer from 1 through 255. **range start\_protocol\_number to end\_protocol\_number** Ú **Important** In StarOS 9.0 and later releases this option is deprecated.

Specifies a range of protocol assignment numbers.

*start\_protocol\_number* and *end\_protocol\_number* must be integers from 1 through 255.

*end\_protocol\_number* must be greater than *start\_protocol\_number*.

**Usage Guidelines** Use this command to configure the protocol(s) for a packet filter.

#### **Example**

The following command configures the protocol assignment number *300*:

**ip protocol = 300**

## <span id="page-4-0"></span>**ip remote-address**

This command allows you to configure the IP remote address(es) for the current packet filter.

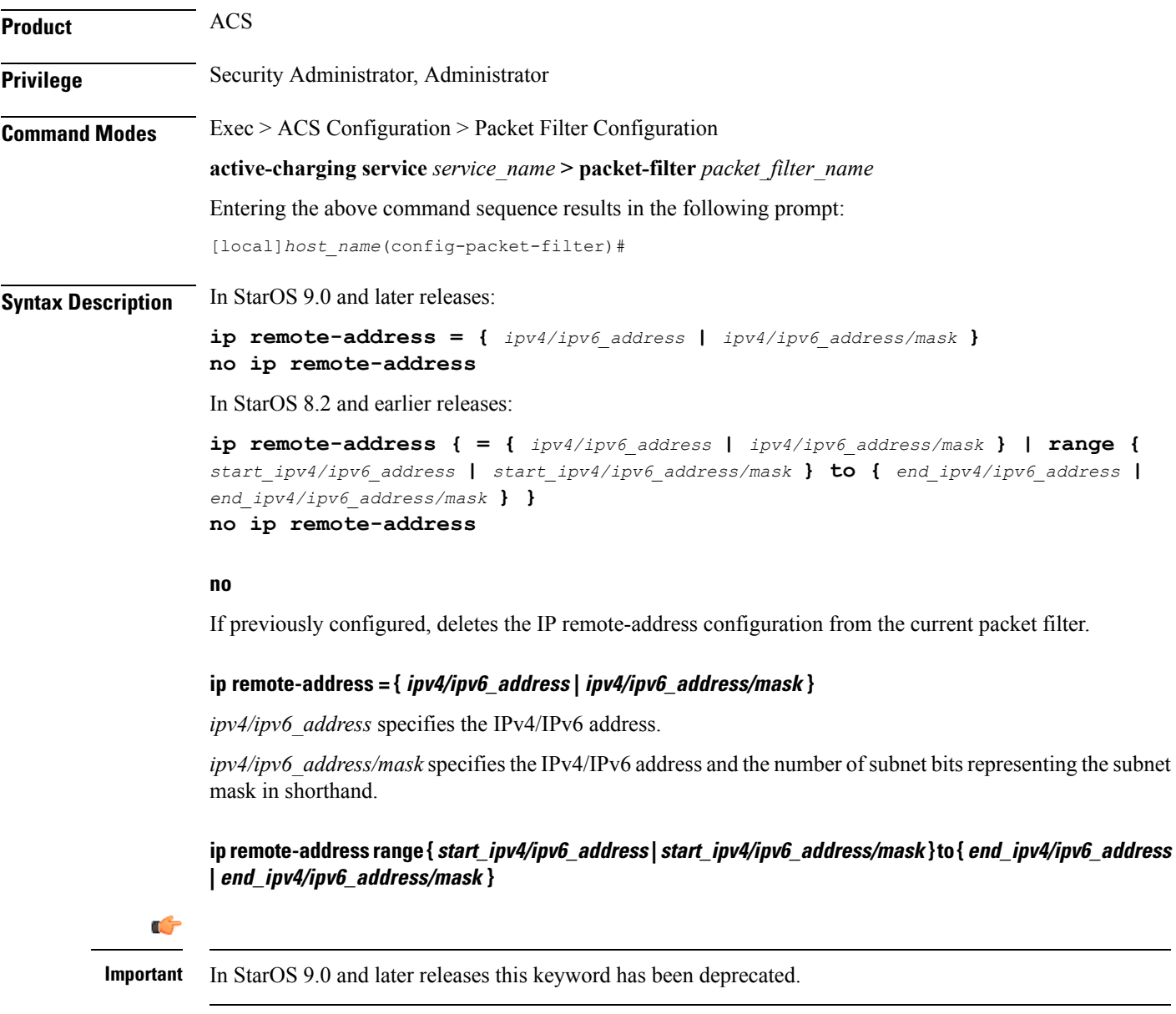

**range** specifies a range of IPv4/IPv6 addresses.

*start\_ipv4/ipv6\_address* and *end\_ipv4/ipv6\_address* specify, for the range, the starting and ending IPv4/IPv6 addresses.*end\_ipv4/ipv6\_address* must be greater than *start\_ipv4/ipv6\_address*.

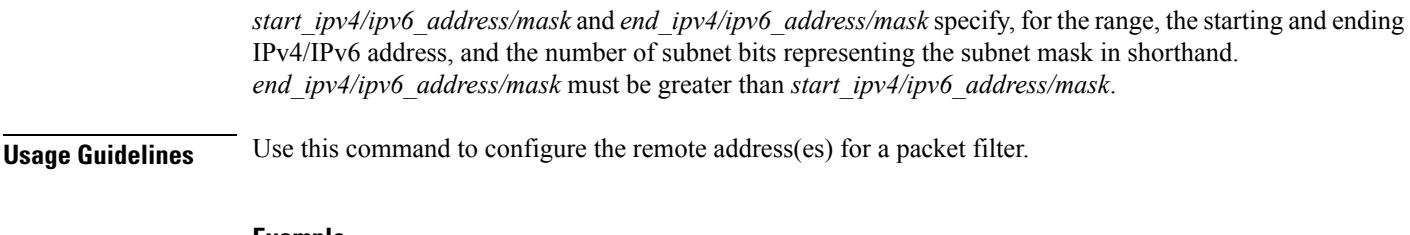

### **Example**

The following command configures the IP remote address as *10.2.3.4/24*:

**ip remote-address = 10.2.3.4/24**

## <span id="page-5-0"></span>**ip remote-port**

This command allows you to configure the IP remote port(s) for the current packet filter.

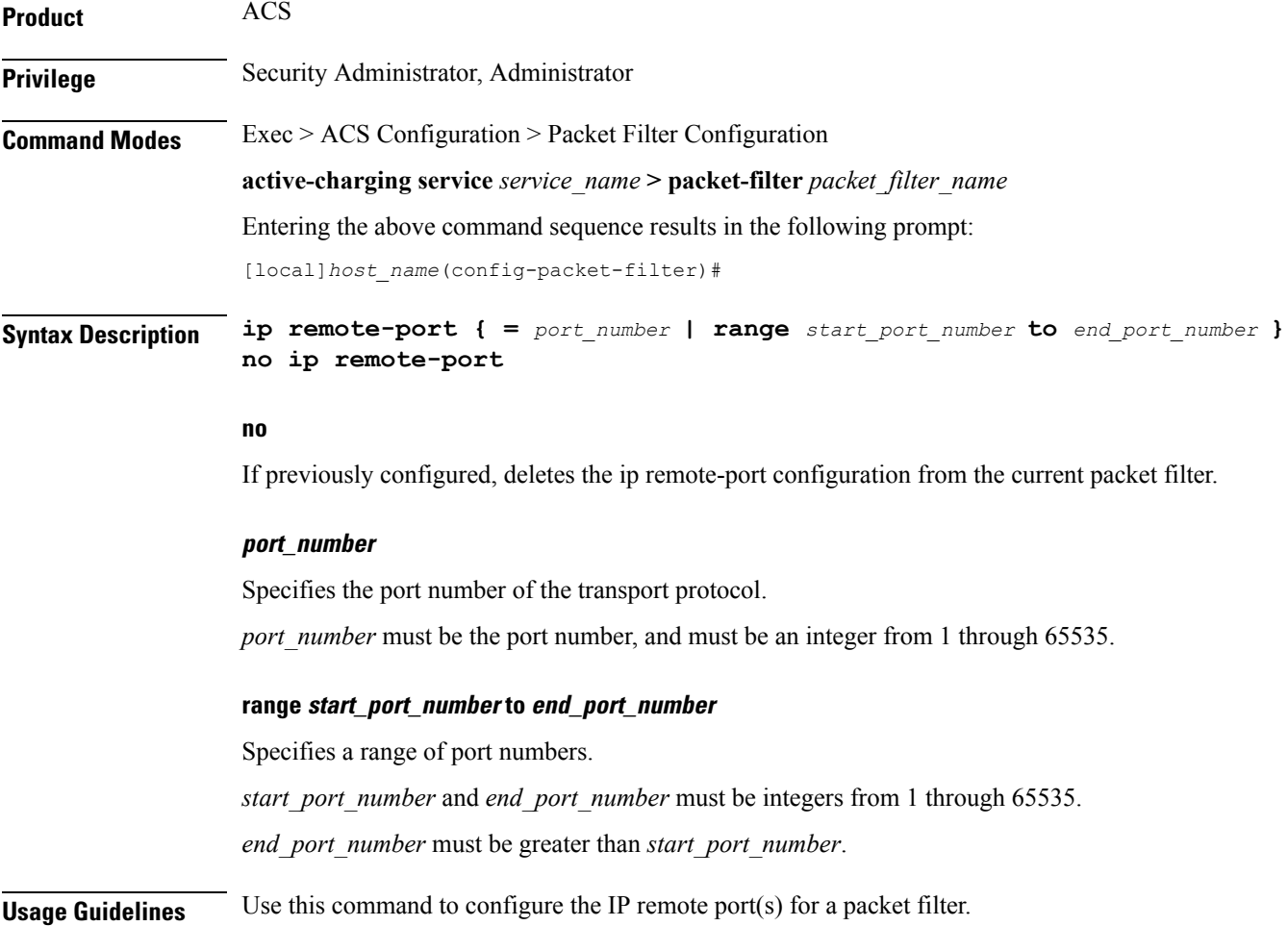

#### **Example**

The following command configures the IP remote port as *789*:

```
ip remote-port = 789
```
# <span id="page-6-0"></span>**ip tos-traffic-class**

This command allows you to configure Type of Service (TOS)/Traffic class under charging action in the Packet filter mode.

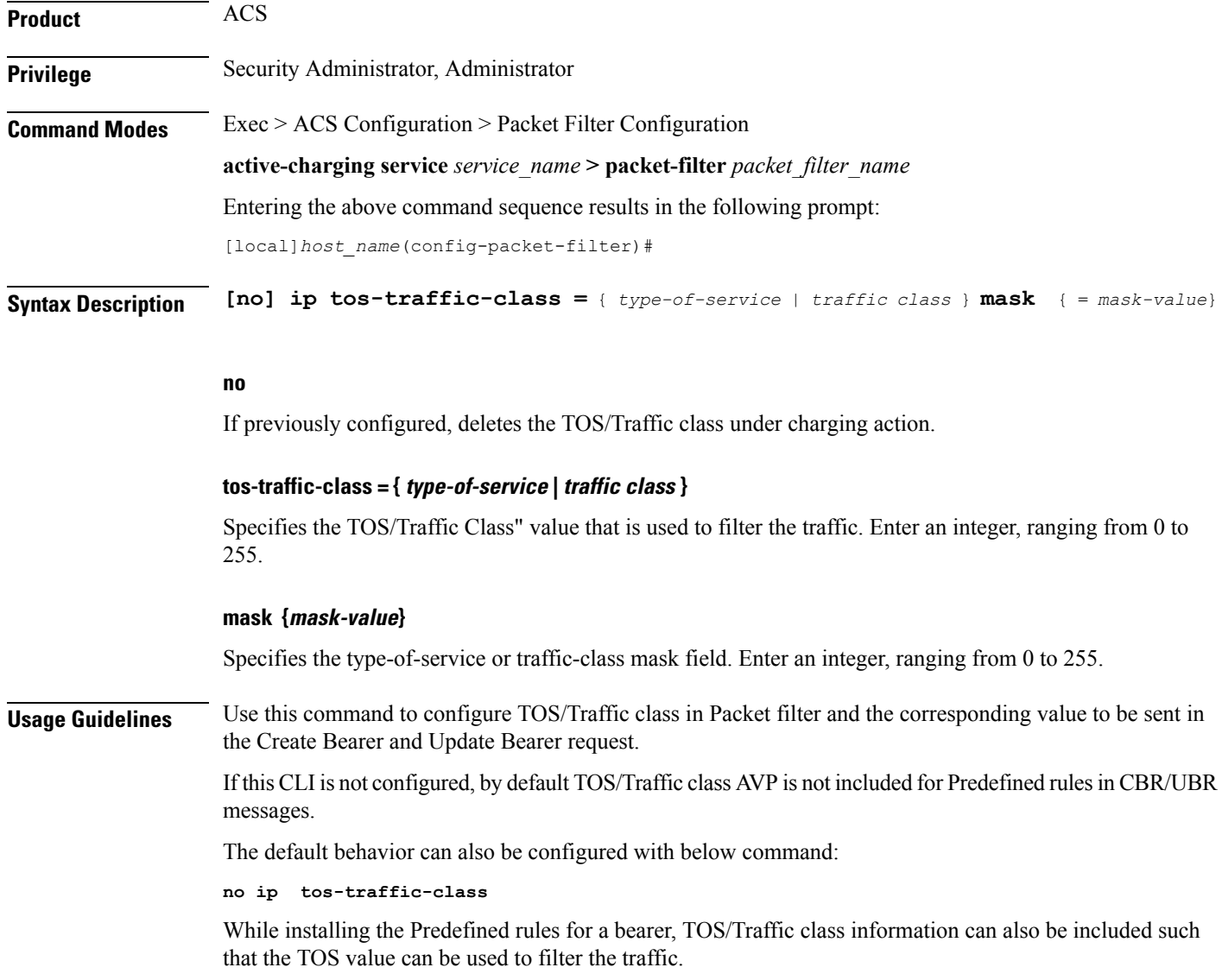

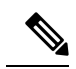

**Note** Operator should configure TOS along with mask and there are no default values for TOS value and mask.

#### **Example**

The following command configures TOS/Traffic class for the Predefined rules.

**ip tos-traffic-class = 32 mask = 255**

# <span id="page-7-0"></span>**priority**

This command allows you to configure the current packet filter's priority.

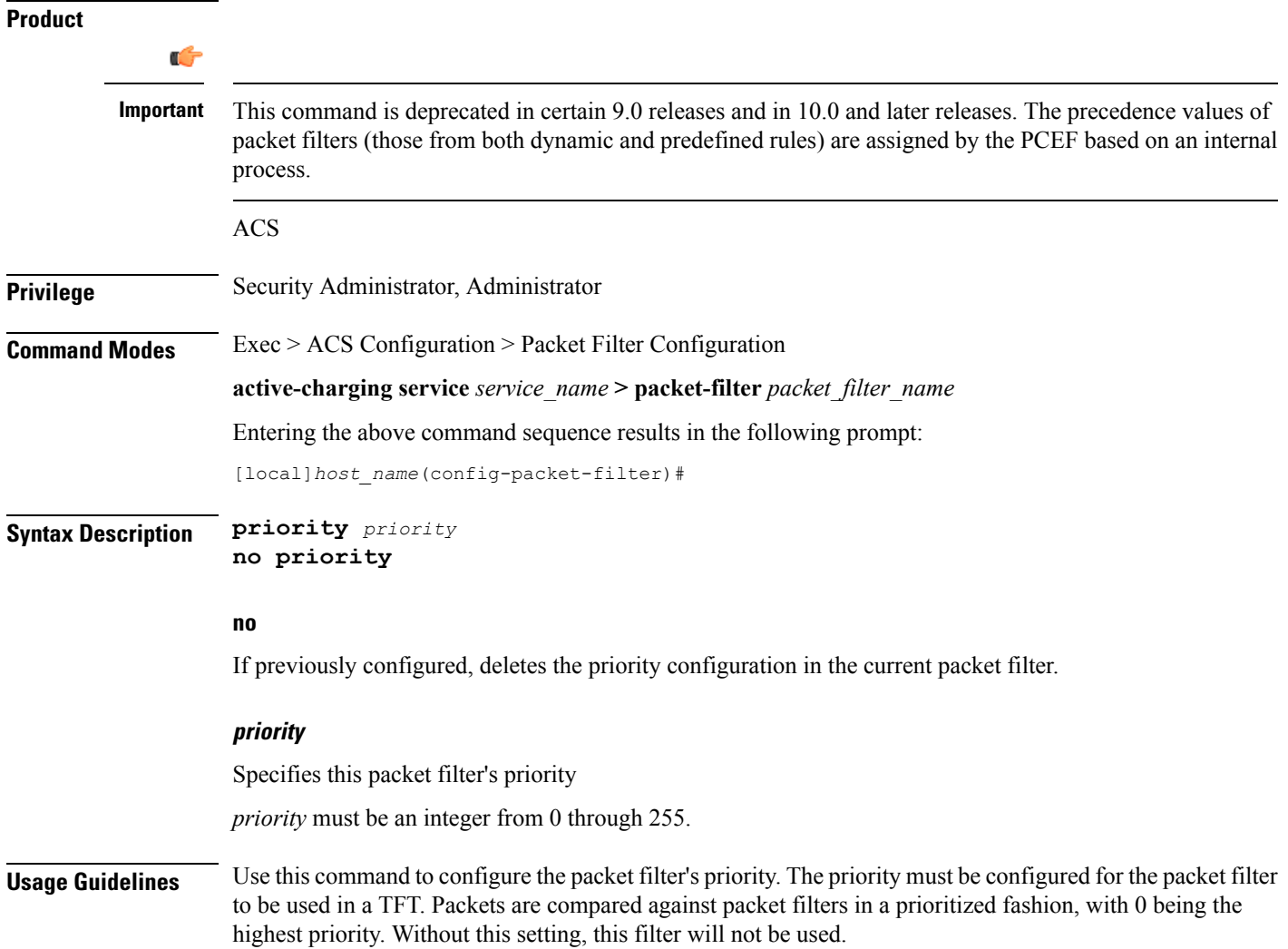

I

### **Example**

The following command configures the packet filter's priority as *3*:

**priority 3**

**priority**

I